# SkyPilot SkyAccess/SkyConnector U-NII Band Transmit Power Control (TPC)

Procedure

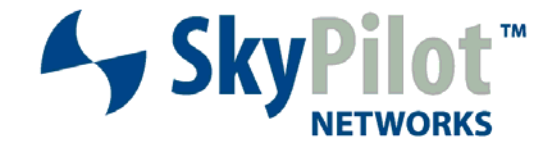

## Contents

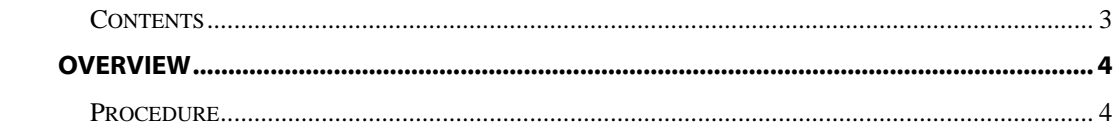

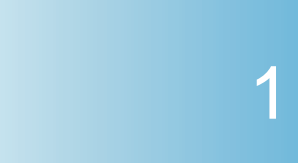

# Overview

SkyAccess DualBand and SkyConnector units (hereafter referred to generically as SkyConnectors) operating in the U-NII bands of 5.25-5.35 GHz and 5.47-5.725 GHz employ a Transmit Power Control (TPC) mechanism which reduces the EIRP below the 30 dBm mean value by 6 dB to comply with the FCC's part 15 requirements. This document illustrates the procedure to comply with this requirement.

## **Procedure**

TPC is achieved by reducing the transmit power out of the 5 GHz radio via software commands. These commands are available at the "shell" console of the device which is accessible via either a wired Ethernet connection or via the wireless interface. In either case a "telnet" session is established and the required commands are then issued.

- 1. Telnet into the SkyConnector via the Ethernet or wireless access point (AP).
	- a. Telnet to "192.168.0.2"
- 2. Type in the password to access the console:

### Password: *public*

3. Access the shell console:

### > *vxshell*

- 4. Type in the shell password:
	- -> VxWorks Shell Password: **\*\*\*\*\*\*\*\*\*\*\***
- a. Please contact SkyPilot Support for shell access password www.skypilot.com/support/.
- 5. At the shell prompt type in the following commands to decrease the transmit power by 6 dB for all the mod rates utilized in the SkyConnectors:

<vx> spndPwrSet 6,8 <vx> spndPwrSet 9,8 <vx> spndPwrSet 12,8 <vx> spndPwrSet 18,8 <vx> spndPwrSet 24,8 <vx> spndPwrSet 36,8 <vx> spndPwrSet 48,8 <vx> spndPwrSet 54,8

NOTE These power setting changes take effect immediately upon issuance of the commands.